#### Scientific Computing with the NAG Toolbox for *MATLAB*

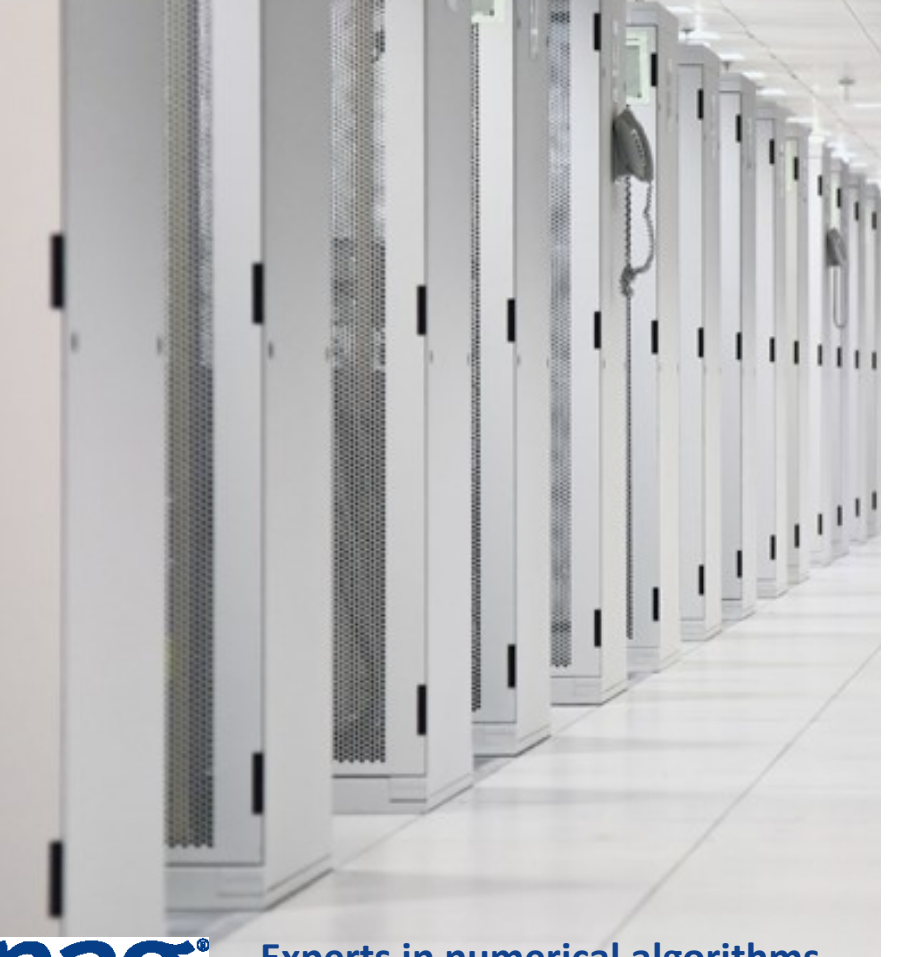

John Muddle UK Academic Account Manager NAG Ltd, Oxford *December 1st 2015*

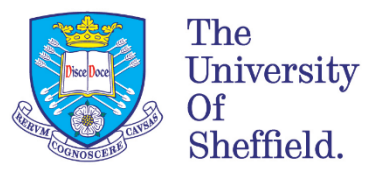

**na** 

**Experts in numerical algorithms and HPC services**

# NAG at Sheffield University

#### Unlimited use under Linux, Windows and Mac (32-bit and 64-bit)

- $\Box$  As long as for academic or research purposes
- $\Box$  Installation may be on any university, staff or student machine

#### Products

□ All NAG Libraries: Fortran, C, SMP, Python, Java, .NET, Toolbox for MATLAB

#### How do you get the software?

- Help yourself from: <http://www.nag.co.uk/downloads/index.asp>
- □ Request licence keys via [support@nag.co.uk](mailto:support@nag.co.uk) using your university e-mail address please e.g. [xxxx@sheffield.ac.uk](mailto:xxxx@sheffield.ac.uk)

#### ■ Full access to NAG Support

□ Send support requests to [support@nag.co.uk](mailto:support@nag.co.uk)

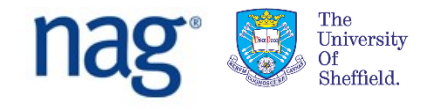

# Objectives of today

#### Aim to:

- Extend your practical MATLAB programming abilities
- **Gain an overview of the contents of the NAG** mathematical library
- Understand how to find information about relevant NAG routines
- Use NAG routines in helping to solve simple but realistic problems

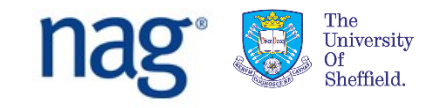

#### *These slides are available as PowerPoint or PDF:*

*[http://monet.nag.co.uk/nag\\_toolbox\\_training/sheffield/MATLAB](http://monet.nag.co.uk/nag_toolbox_training/sheffield/MATLAB)*

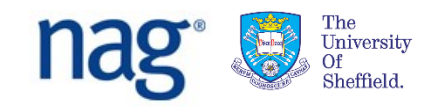

### Introduction to NAG

#### Numerical Algorithms Group - Founded 1970

□ Co-operative software project: Birmingham, Leeds, Manchester, Nottingham, Oxford, and Atlas Laboratory

#### Incorporated as NAG Ltd. in 1976

- Not-for-profit
- Based in Oxford, with offices in Manchester, Chicago, Tokyo

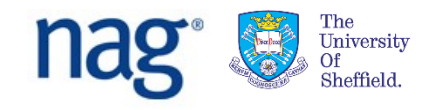

## What do NAG do?

- Mathematical algorithm development
	- $\Box$  Collaboration
- Software engineering production of software libraries
- **HPC** services
- Consultancy
- Implementation / porting

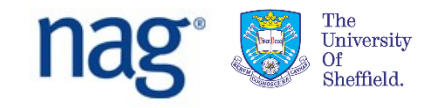

# A definition of Numerical Analysis

- "The study of methods for obtaining approximate solutions to mathematical problems" – *T. Hopkins and C. Phillips, 1988*
	- $\Box$  But beware of assuming that "approximation" is a pejorative term

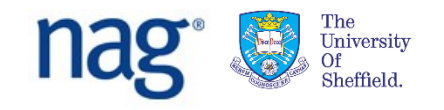

# What are numerical analysts concerned with?

#### ■ Accuracy of algorithms

- $\Box$  Problems due to floating-point arithmetic
- $\Box$  Error analysis how are errors propagated?

#### ■ Stability

 $\Box$  Sensitivity of a computed solution to changes in input data

#### **Efficiency**

□ Which methods avoid unnecessary computation?

#### **Speed**

 $\Box$  Desirable – but beware – "how fast do you want the wrong answer?"

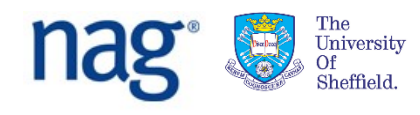

#### Why use numerical methods? A simple example: roots of polynomials

■ Famous formula for roots of quadratic equation  $ax^2 + bx + c = 0$ :

$$
x = \frac{-b \pm \sqrt{b^2 - 4ac}}{2a}
$$

- Formulae for roots of cubic  $ax^3 + \cdots$  a bit more complicated
- Formulae for roots of quartic much too big to put on one slide
- No formulae for roots of higher order polynomials numerical methods must be used

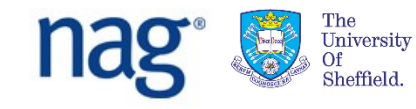

## How do we decide what goes into libraries?

- **Typically we get functionality requests from customers** 
	- $\Box$  via technical support calls
	- $\Box$  via salespeople
- We maintain a database of requests
- Probability of responding is weighted by number of requests, importance of customers, and difficulty of job

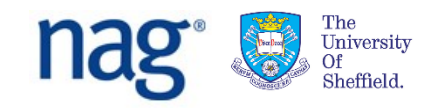

## What's so hard about *that* then?

- **E** Computer arithmetic makes things tricky.
- Many people assume that computers are completely accurate when it comes to operations on real numbers.
	- **Usually they are not!**
	- **Numbers have finite precision**
	- **Also a finite size**
	- **They are subject to rounding error.**

e.g. on a (hypothetical) decimal machine with 3 digits:

 $a = 5.55$  b = 6.56 c = 12.1

 $a+b-c = 0.00$  (due to rounding) instead of 0.01 in exact arithmetic

We must also worry about overflow and underflow

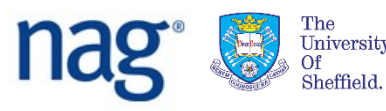

#### Example: PDF of Gamma Distribution

Probability density function (PDF)

$$
f(x;a,b) = \frac{1}{b^a \Gamma(a)} x^{a-1} e^{-x/b} \quad x \ge 0, \quad a,b > 0
$$

looks easy to evaluate. But, depending on a, b and x, any of the quantities

$$
b^a \quad \Gamma(a) \quad x^{a-1} \quad e^{-x/b}
$$

might overflow or underflow, even if the end result is in a reasonable range.

Program code to check all contingencies can become monstrous!

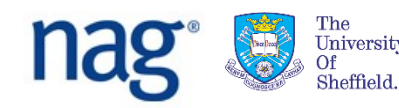

## We also have to worry about performance

#### Tune up code

- $\Box$  Use benchmarking programs
- $\Box$  Use high-performance math libraries like ACML or MKL where possible
- Investigate possibilities for parallelism
	- □ OpenMP (for NAG SMP Library)
	- □ MPI (for NAG Cluster Parallel Library)
- But correctness is most important
	- $\Box$  How fast do you want the wrong answer?

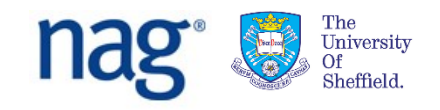

# Why is software testing important?

#### *Six reasons not to test:*

- "It takes too long I've no time to do it"
	- $\Box$  Fine but be aware it may take longer later
- "It costs too much"
	- $\Box$  It generally costs more to fix things later
- **"** "This code will only be used for a short time"  $\Box$  That's what they said about Windows notepad
- "My code always works first time"
	- $\Box$  You've got to be kidding
- **"** "It's someone else's responsibility"
	- Bad attitude!
- **"** "I'm starting a new job next month"
	- $\Box$  Let's hope you don't last long in that one either

# A Famous Software Bug

#### **Ariane 5 rocket explodes (June 1996)**

The Ariane 5 rocket exploded on its maiden flight because the navigation package was inherited from the Ariane 4 without proper testing. The new rocket flew faster, resulting in larger values of some variables in the navigation software. Shortly after launch, an attempt to convert a 64-bit floating-point number into a 16-bit integer generated an overflow. The error was caught, but the code that caught it elected to shut down the subsystem. The rocket veered off course and exploded. (Kernighan, 1999)

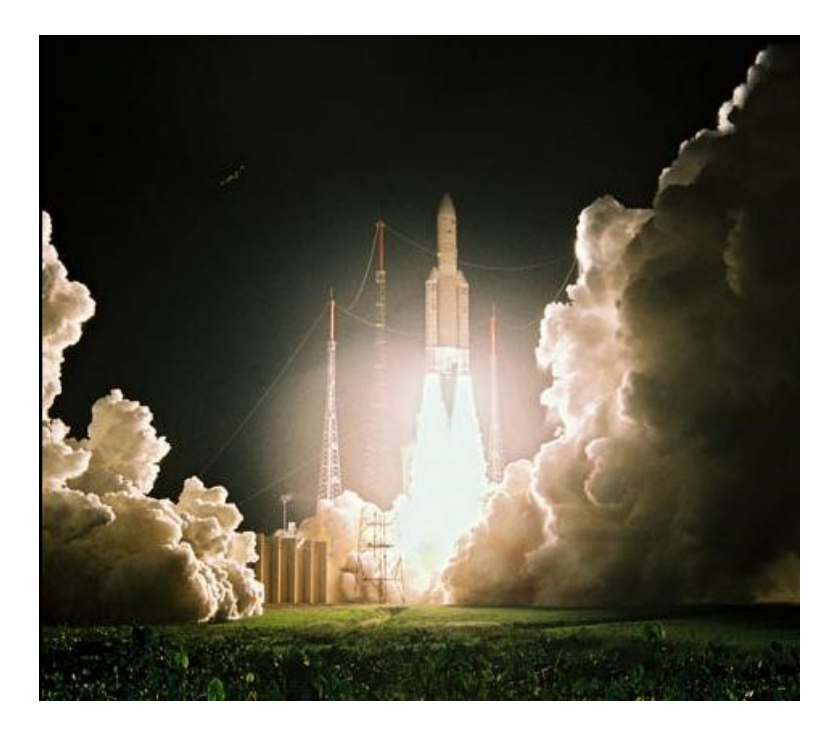

*A successful launch in 2007*

[www.space.com/imageoftheday/image\\_of\\_day\\_070316.html](http://www.space.com/imageoftheday/image_of_day_070316.html) *Credit: Arianespace.* [www.arianespace.com](http://www.arianespace.com/)

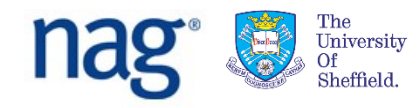

#### The NAG Engine

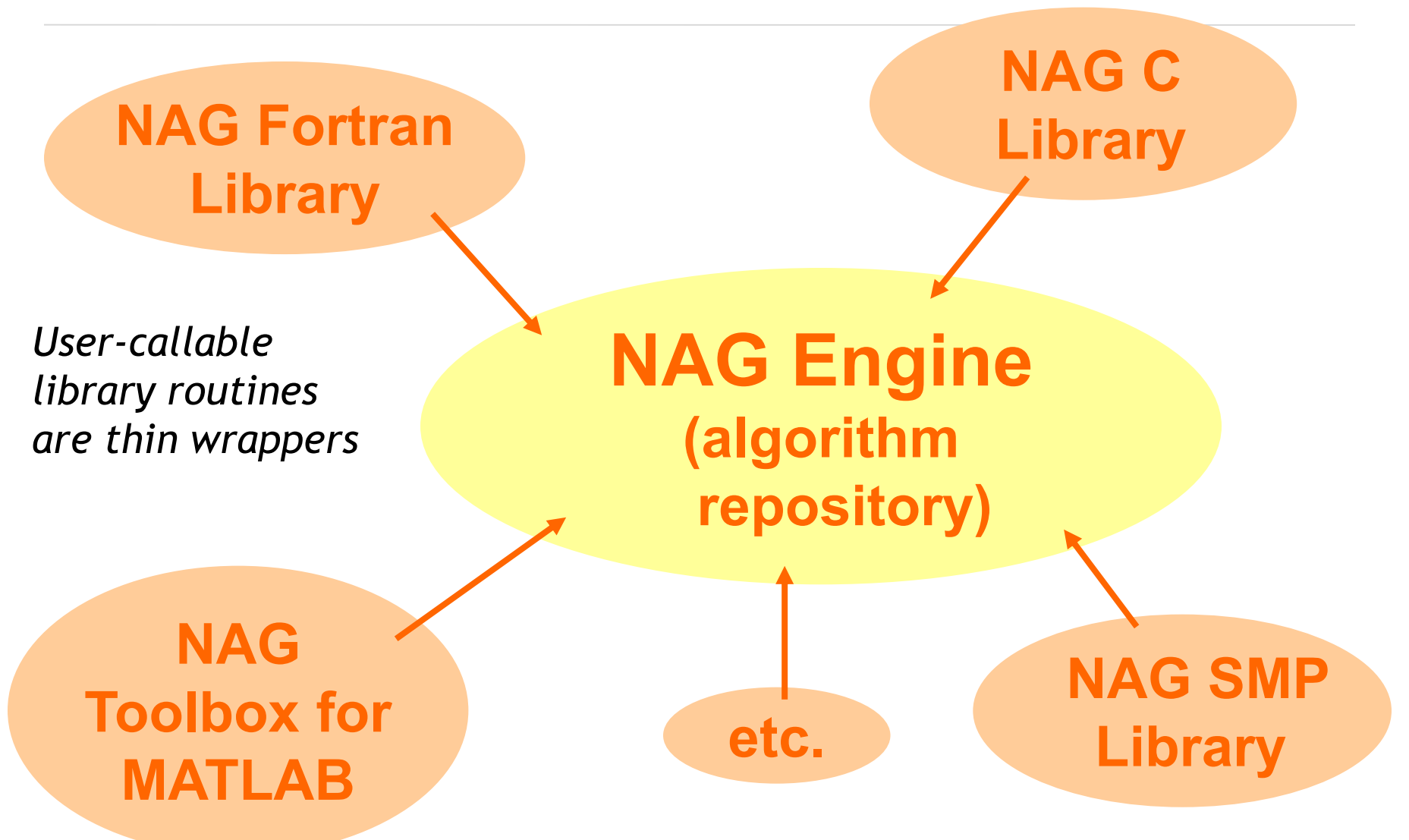

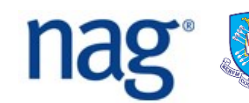

University Sheffield.

# NAG Toolbox for MATLAB - Mark 24

- Root Finding
- Summation of Series
- **Quadrature**
- **Ordinary Differential Equations**
- Partial Differential Equations
- Numerical Differentiation
- Wavelets
- Integral Equations
- Mesh Generation
- Interpolation
- Curve and Surface Fitting
- Optimization (local and global)
- Approximations of Special Functions
- Dense and sparse Linear Algebra
- Option pricing
- Correlation and Regression Analysis
- Nearest correlation matrix
- **E** Multivariate Analysis of Variance
- **Random Number Generators**
- Univariate Estimation
- Nonparametric Statistics
- Smoothing in Statistics
- Contingency Table Analysis
- Survival Analysis
- Time Series Analysis
- Operations Research

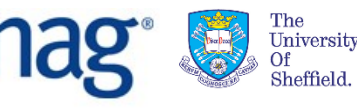

## Installation of the NAG Toolbox

Get a version of the NAG Toolbox appropriate to your copy of MATLAB from:

<http://www.nag.co.uk/downloads/mbdownloads.asp>

You will need a licence key – try the first one below:

MBW6I24DD TRIAL 2016/01/04 "R6kunal0pgtbWdaflgu1iwmkIR" MBW3223DC TRIAL 2016/01/04 "60gn+ddIimgk40lKGnZSg2+kEz" MBL6A24DN TRIAL 2016/01/04 "ChghxpANiuHo3xiJ1dRDoEhluk" MBMI624DD TRIAL 2016/01/04 "9XhGMe8Ba=+ptxgYnlt4eDYeON"

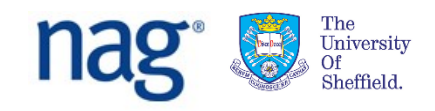

# Check correct installation

To check that you have the NAG Toolbox installed, in MATLAB command window type a00aa

To check you have the licence key installed, type a00ac (return value 1 indicates key found).

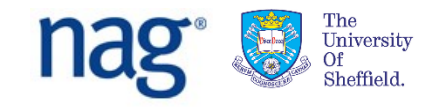

### NAG Toolbox *for MATLAB*

- The NAG Toolbox (like all NAG libraries) is divided into *chapters*, each devoted to a branch of mathematics or statistics. Each has a 1 or 3-character name and a title
	- e.g. *S – Special Functions* or *F03 – Determinants*
- All routines in the Toolbox have five-character names, beginning with the characters of the chapter name, e.g. d01aj.
- There are also *long names* that are more descriptive  $-e.g. c02ag() = nag\_zeros\_poly\_real()$

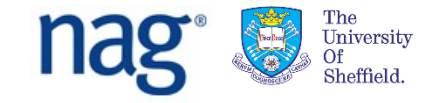

## NAG Toolbox *for MATLAB*

- Documentation has an informative introduction to each chapter:
	- $\Box$  Technical background to the area.
	- $\Box$  Assistance in choosing the appropriate routine
- And a document for each routine with:
	- $\Box$  Description of method and references
	- $\Box$  Specification of arguments
	- $\Box$  Explanation of error exit
	- □ Remarks on accuracy
	- $\Box$  An example to illustrate use of routine, some enhanced with graphics

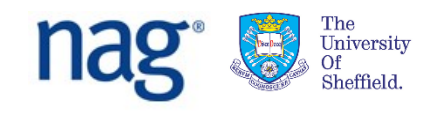

#### NAG Documentation

- Documentation is available through the MATLAB help system.
- In newer versions of MATLAB the NAG documentation may be a little harder to find. Click the F1 key, then choose "Supplemental Software", then open the "NAG Toolbox" folder
- You can also find NAG Toolbox documentation online: [www.nag.co.uk/numeric/MB/manual64\\_24\\_1/html](http://www.nag.co.uk/numeric/MB/manual64_24_1/html)

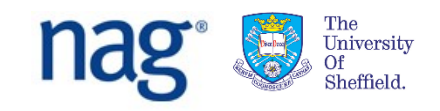

#### NAG Toolbox *for MATLAB*

■ Let's take a look ...

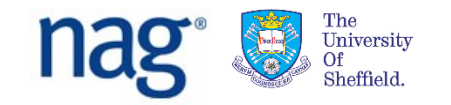

■ Here is an example of how to use the NAG Library to compute the solution of a real system of linear equations,  $Ax = b$ , where A is an n by n matrix and x and b are n vectors.

$$
a = [1.80, 2.88, 2.05, -0.89; 5.25, -2.95, -0.95, -3.80; 1.58, -2.69, -2.90, -1.04; -1.11, -0.66, -0.59, 0.80];
$$

**b = [ 9.52; 24.35; 0.77; -6.22];**

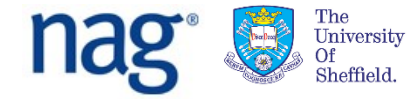

### A Simple Example

■ And we call it like this: **[lu, ipiv, x, info] = f07aa(a, b); x x = 1.0000 -1.0000 3.0000 -5.0000**

■ Here the NAG routine f07aa takes two arguments, the matrix of coefficients, A, and the vector representing the right-hand side, b.

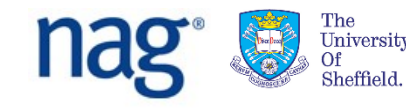

# Try the c02ag example program

- Find the c02ag document
- Go to the example program section
- Click link to open the program in the MATLAB editor
- $\blacksquare$  Run the program as it stands
- Save the program to another location
	- □ e.g. somewhere in your local file store
- Then modify the program to find all the roots of the equation  $x^8 = 1$

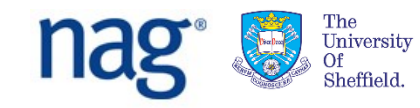

#### What do we expect

- $x^8 = 1$  can be re-written as:
- $(x^4 + 1)(x^2 + 1)(x + 1)(x 1) = 0$
- Obviously  $x = 1, -1$  are roots

$$
x^2 = -1 \Rightarrow x = i, -i
$$

For  $x^4 = -1$  we can use Euler's equation and de Moivre's equation to get:

■ 
$$
\chi = \frac{1+i}{\sqrt{2}}, \frac{1-i}{\sqrt{2}}, \frac{-1+i}{\sqrt{2}}, \frac{-1-i}{\sqrt{2}}
$$

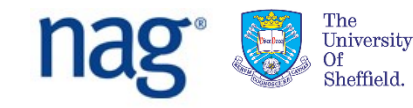

# Optional Arguments

- Optional arguments are provided after all compulsory arguments.
- Optional arguments appear in pairs: a string representing the name followed by the value.
- The pairs can be provided in any order.
- There are optional arguments where:
	- $\Box$  A sensible default value exists which applies to many problems.
	- $\Box$  The argument only applies to some cases.
	- $\Box$  The value of the argument can normally be determined from that of other arguments at runtime.

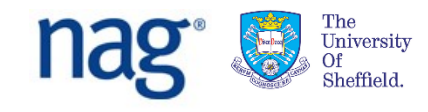

- $\blacksquare$  For example, in the system of equations given in the previous section, it is obvious that n, the size of the matrix A, is 4.
- However we can tell MATLAB that n is 3, in which case it will solve the system represented by the topleft 3x3 section of A, and the first three elements of b.
- And so we would call like this ...

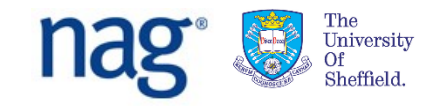

### Optional arguments

```
[lu, ipiv, x, info] = f07aa(a, b, 'n', nag int(3));x
x =
    4.1631
   -2.1249
    3.9737
   -6.2200
```
■ The last element of x can (should) be ignored. Since b was a 4x1 matrix on input, it will be a 4x1 matrix on output, even though the last element is not being used.

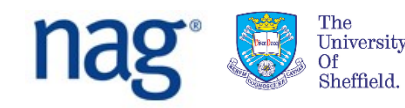

#### Arguments

A similar outcome can be achieved by:

```
[lu, ipiv, x, info] = f07aa(a(1:3,1:3), b(1:3));
x
x =
    4.1631
   -2.1249
    3.9737
```
 $\blacksquare$  Here x is of appropriate size.

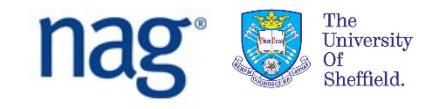

# Another Example – Overriding Defaults

g01hb (nag stat prob multi normal) computes probabilities associated with a multivariate Normal distribution, to a relative accuracy which defaults to 0.0001:

```
xmu = [0;0;0;0]; a = [-2;-2;-2;-2]; b = [2;2;2;2];
sig = [1,0.9,0.9,0.9; % Variance-covariance matrix
       0.9,1,0.9,0.9;
       0.9,0.9,1,0.9;
       0.9,0.9,0.9,1];
nag_stat_prob_multi_normal(xmu,sig,'a',a,'b',b)
 ans = 0.9142
```
#### ■ We can vary *tol*:

**nag\_stat\_prob\_multi\_normal(xmu,sig,'a',a,'b',b,'tol',0.1) ans = 0.9182**

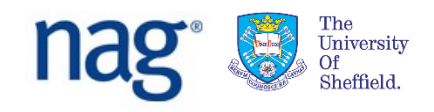

- NAG toolbox routines can produce a number of errors (names are on the next slide)
- $\blacksquare$  In most cases the error message will give more precise details of how the error was triggered. For example a NAG:arrayBoundError might display the message:

??? The dimension of argument 2 (A) should be at least 4

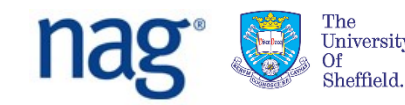

- NAG:arrayBoundError Array provided is too small.
- □ NAG:callBackError An error occurred when executing an M-File passed as a parameter to the routine.
- □ NAG:missingInputParameters
- NAG:optionalParameterError Not in name/value pairs, or the name provided is not an optional parameter.
- NAG:tooManyOutputParameters
- $\Box$  NAG:typeError A parameter is of the wrong type.
- NAG:unsetCellArrayError A cell array has been passed without all elements being set.
- NAG:valueError An incorrect value has been provided for a parameter.
- NAG:licenceError A valid licence couldn't be found.

 $University$ 

#### ■ The NAG routines can produce two warnings:

- □ NAG:truncationWarning A string was truncated when copying cell array of strings to a Fortran data structure.
- NAG:warning The NAG routine returned an error or warning.
- The latter is important, and means that on exit the value of the argument *ifail* (or, in chapters f07 and f08, *info*) was non-zero on exit.
- $\blacksquare$  For details about how to interpret this value the user should consult the Error Indicators and Warnings section of the document for the particular routine.

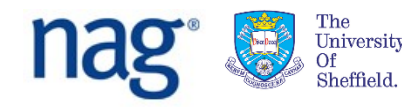

 $\blacksquare$  If you do not wish to see a warning then you can disable it in the usual MATLAB way, for example:

**warning('off', 'NAG:warning')**

 $\blacksquare$  In this case it is vital that you check the value of ifail or info on exit from the routine.

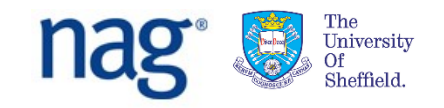
### Turning NAG warnings on and off

```
warning('on', 'NAG:warning'); % Turn warnings on
a = [1 2; 2 4]; % N.B. a is a singular matrix
b = [1; 1];[lu, ipiv, x, info] = f07aa(a,b); % Try to solve equations
Warning: nag lapack dgesv (f07aa) returned a warning indicator (2)
warning('off', 'NAG:warning'); % Turn warnings off
[lu, ipiv, x, info] = f07aa(a,b); % Try to solve equations
if (info ~= 0) % Must check info
 'a warning occurred'
else
 'everything OK'
end
```
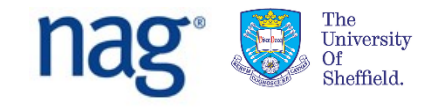

### **Types**

- **The interfaces to NAG routines in the Toolbox are** quite precise about the types of their arguments.
- Since MATLAB assumes by default that every number is a double users need to convert their input data to the appropriate type if it is an integer, a complex number or a logical.
- Similarly, in M-Files called by a NAG routine, the user must ensure that the results returned are of the appropriate type. This is to ensure the correct alignment between the MATLAB and Fortran types.

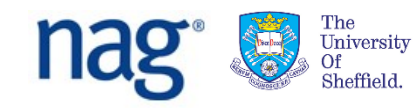

### MATLAB Data Types - Complex

- The *complex* function constructs a complex result from real and imaginary parts.
- $\blacksquare$  The statement

 $c = complex(x, y)$ 

returns the complex result *x + yi*, where *x* and *y* are identically sized real arrays or scalars of the same data type.

- v is optional, and without this argument a complex variable is retuned with zero imaginary part.
- You can test a variable with the *isreal* function, which returns false if the variable is complex.

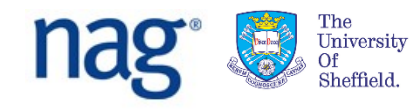

### MATLAB Data Types - Integers

■ There are also 8 integer data types in MATLAB:

**int8, int16, int32, int64,**

**uint8, uint16, uint32, uint64**

- **The number refers to the number of bits that are** used to store the value. uint\* are unsigned integers.
- For example the int32 function: myint = int32(n)
- You can find the range of values supported by these data types with intmin and intmax:

```
>> [intmin('int8') intmax('int8')]
ans = 
   -128 127
```
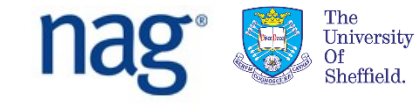

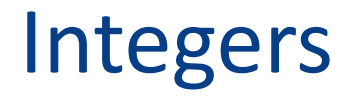

 Integers used by the NAG Toolbox are chosen to be compatible with those used internally by MATLAB, and will be int32 or int64

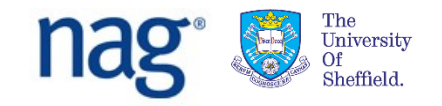

### Integers

- For portability across versions of the Toolbox that use both 32 and 64 bit integers we provide two functions:
	- nag  $int(x)$  converts x to the integer type compatible with the current version of the NAG toolbox
	- $\Box$  nag int name returns the name of the integer class compatible with your version of the NAG toolbox

```
\gg a = nag int(3)
a = 3
>> nag_int_name()
ans = int64
\gg b = zeros(10, nag int name());
>> whos
 Name Size Bytes Class Attributes
 a 1x1 8 int64 
 ans 1x5 10 char 
 b 10x10 800 int64
```
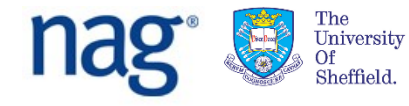

### MATLAB Data Types - Logical

```
■ Logical data types:
  >> a = true; b = false; a | b
  ans = 
      1
```
- In many areas of MATLAB we can use integers interchangeably with logical variables - in an **if** test for example.
- However to create a logical from other datatypes, use the logical function **mylog = logical(0)**  This returns true for all but variables with value zero.

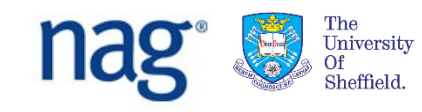

### Creating variables of correct type

- $\blacksquare$  nag int(1) to create an integer with value 1
- complex $(1,1)$  to create  $1.0000 + 1.0000i$
- logical(0) to create a logical that is .FALSE.
- $\blacksquare$  If an object of the incorrect type is provided then a NAG:typeError will be thrown:

**s01ea(0)**

??? argument number 1 is not a complex scalar of class double.

**s01ea(complex(0))**

 $ans = 1.0000 + 0.0000i$ 

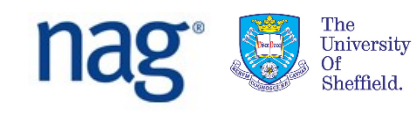

### Providing m-files as arguments

- Many NAG routines allow the user to provide an m-file to evaluate a function, which might represent an integrand, or the objective function in an optimization problem, etc.
- Here is an example showing how to compute a definite integral; **'**d01ah\_f**'** is the name of an m-file which evaluates the integrand:

$$
d01ah(0, 1, 1e-5, 'd01ah_f', nag-int(0))
$$
ans =  
3.1416

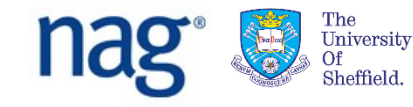

### Providing m-files as arguments

In this case 'd01ah f.m' contains: **function [result] = d01ah\_f(x) result = 4.0/(1.0+x^2);**

- **Fig. 5 For every instance where a NAG routine expects an** M-File to be provided, an example is given.
- **Function handles can also be used.**

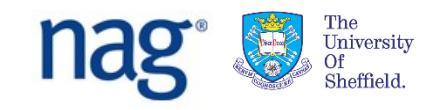

### Function handles

#### These are useful in three main circumstances:

- □ when the argument is an existing MATLAB command
- $\Box$  when the argument is a simple expression returning one value which can be represented as an anonymous function
- $\Box$  when the argument is a function that is local to an m-file.
- So we could have, for example, definite integrals:
	- **nag\_quad\_1d\_fin\_well(0, pi, 1e-5, @sin, nag\_int(0))**

```
 [result, abserr] = ... 
    d01aj(@(x) 4.0/(1.0+x^2), 0, 1, 1e-5, 1e-5)
```
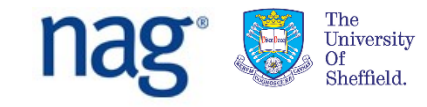

### User Data Arguments

■ Sometimes you may need to pass data to be used by a 'callback' routine via a 'user' parameter:

**x = [0.5; 1; 1.5]; mydata = [0.14,0.18,0.22,2.10,4.39];**

```
[xOut, fsumsq] = e04fy (nag int(15), \dots'e04fy_lsfun1', x, 'user', mydata);
```
■ The data in 'mydata' is then passed on to e04fy\_lsfun1.m

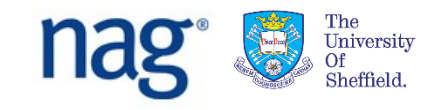

### FUNCTIONALITY AND DEMOS:

Curve and surface fitting

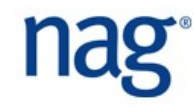

### Chapter e02 – Curve and Surface Fitting

Problem to solve: given a set of data points, find the value of a function at points other than the data

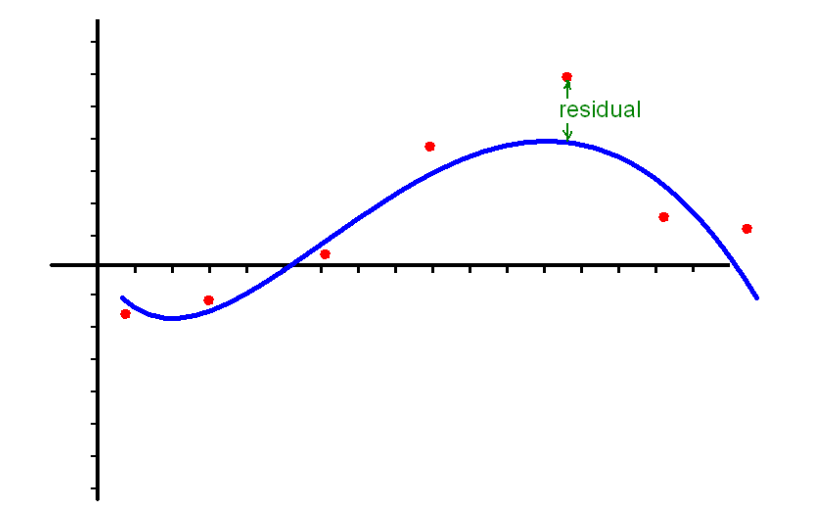

Unlike with interpolation, fitted function need not pass through data points

Typically, data contain random errors (e.g. from experimental measurement) – so interpolation is not appropriate

Smoothness of fitting function is likely to be desirable

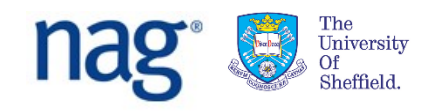

### e02 – Curve and Surface Fitting

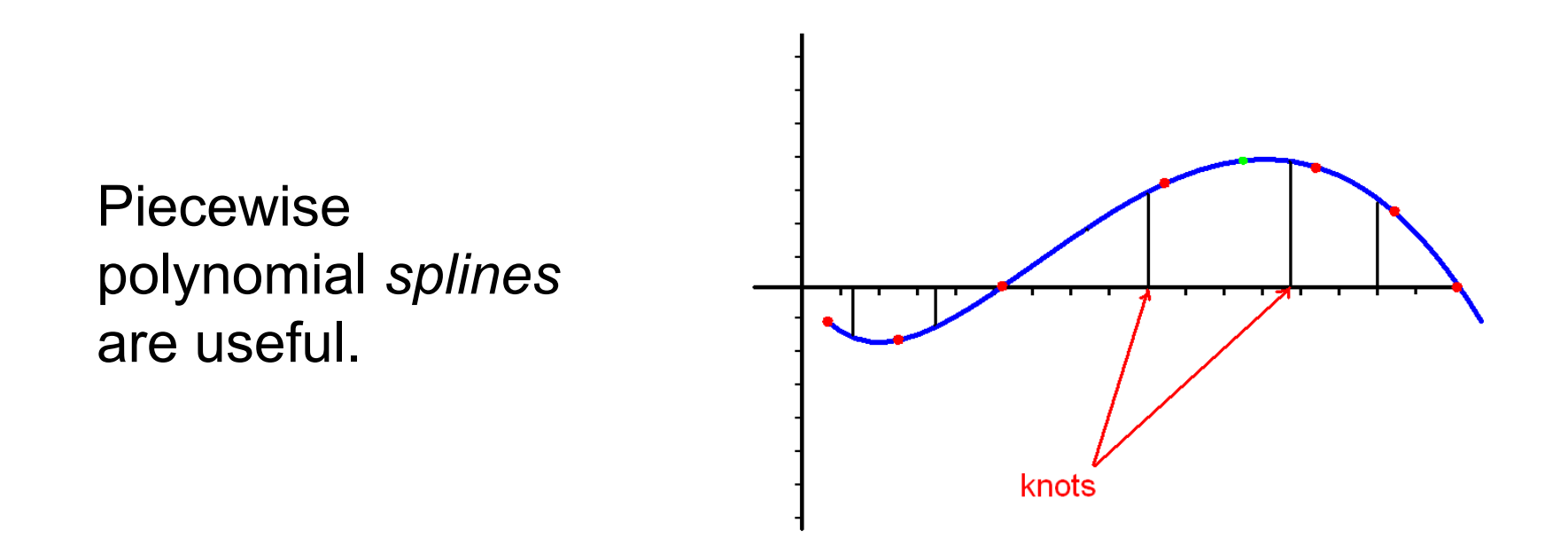

#### Segments are joined with first and second derivative continuity at the joins (*knots*).

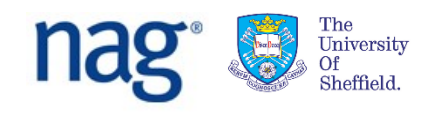

### Chapter e02

#### Data fitting usually involves minimizing the norm of the residuals

- e.g. minimize largest residual
- or minimize sum of squares of residuals
- Data points may be weighted according to their importance - bigger weight = more confidence
- **Splines play an important role** 
	- $\Box$  Choice of knots may be crucial
	- $\Box$  Some routines are automatic no need to choose knots
- **Spline representation:**

$$
f(x) = c_1 N_1(x) + c_2 N_2(x) + ... + c_p N_p(x)
$$

where  $\mathsf{N}_{\mathsf{i}}(\mathsf{x})$  is a normalized cubic B-spline

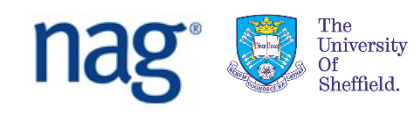

### Fitting examples – e02be and e02dc

- e02be/e02dc compute spline approximations to sets of data values, given on an interval (1D) or rectangular grid in the x-y plane (2D).
- The knots (where the individual splines meet) of the spline are located automatically.
- A single argument, s, is specified to control the trade-off between closeness of fit and smoothness of fit. "Small" s closer fit.
- In theory, a value of  $s = 0$  will produce an interpolating spline.

*< run e02be and e02dc demos here>*

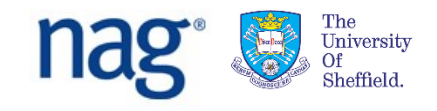

### FUNCTIONALITY AND DEMOS:

Optimization

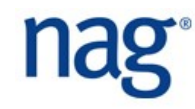

### What do we mean by "Optimization"?

 For our purposes we mean "given a scalar realvalued mathematical function of *n* variables *x<sup>i</sup>* , find values of the variables *x* that make the function as small (or as large) as possible"

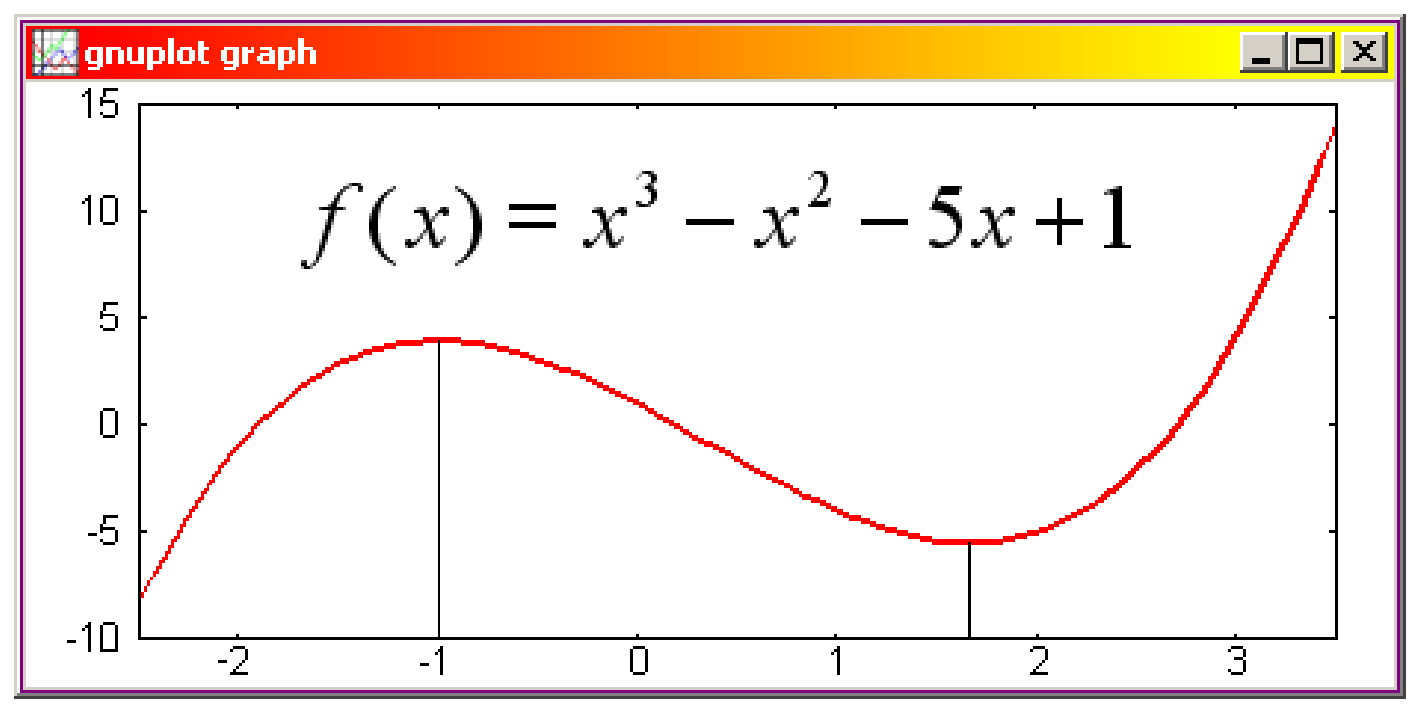

University

*Scientific Computing with the NAG Toolbox for MATLAB 55*

### How do we do it?

- We systematically choose values of the variables  $x_i$ from within the set of values that are allowed.
- Sometimes *all* values are allowed (unconstrained optimization)
- Sometimes some values are forbidden (constrained optimization)

 $\Box$  e.g.  $-3 \le x_1 \le 3$  or  $x_2 > 0$ 

■ Typically the user must supply a *starting point x* 

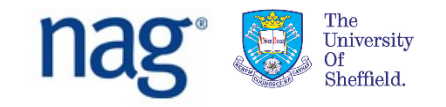

### Linearly constrained optimization

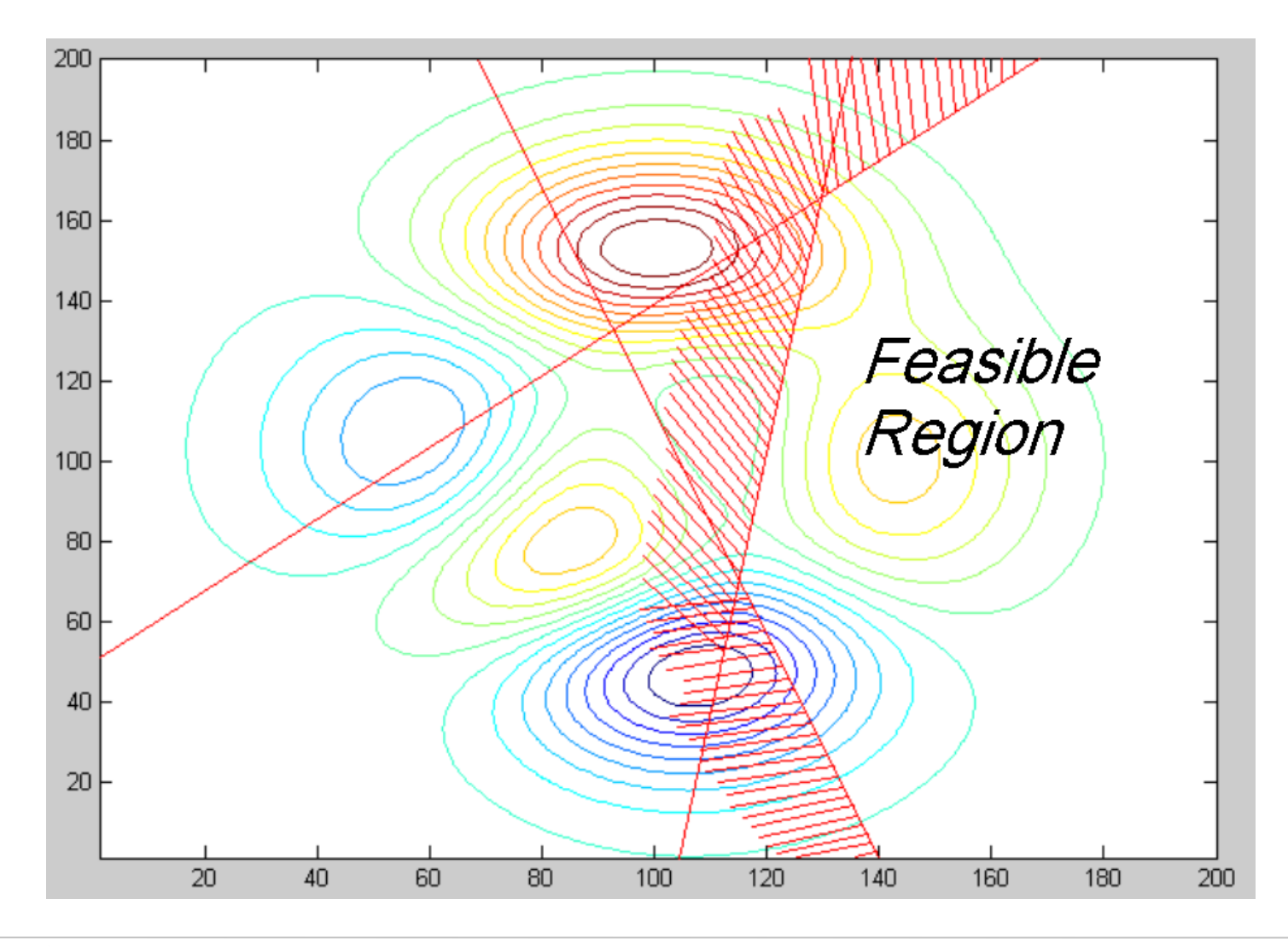

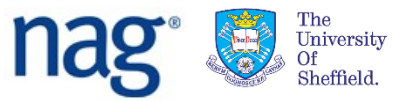

### Optimization - Nonlinear Constraints

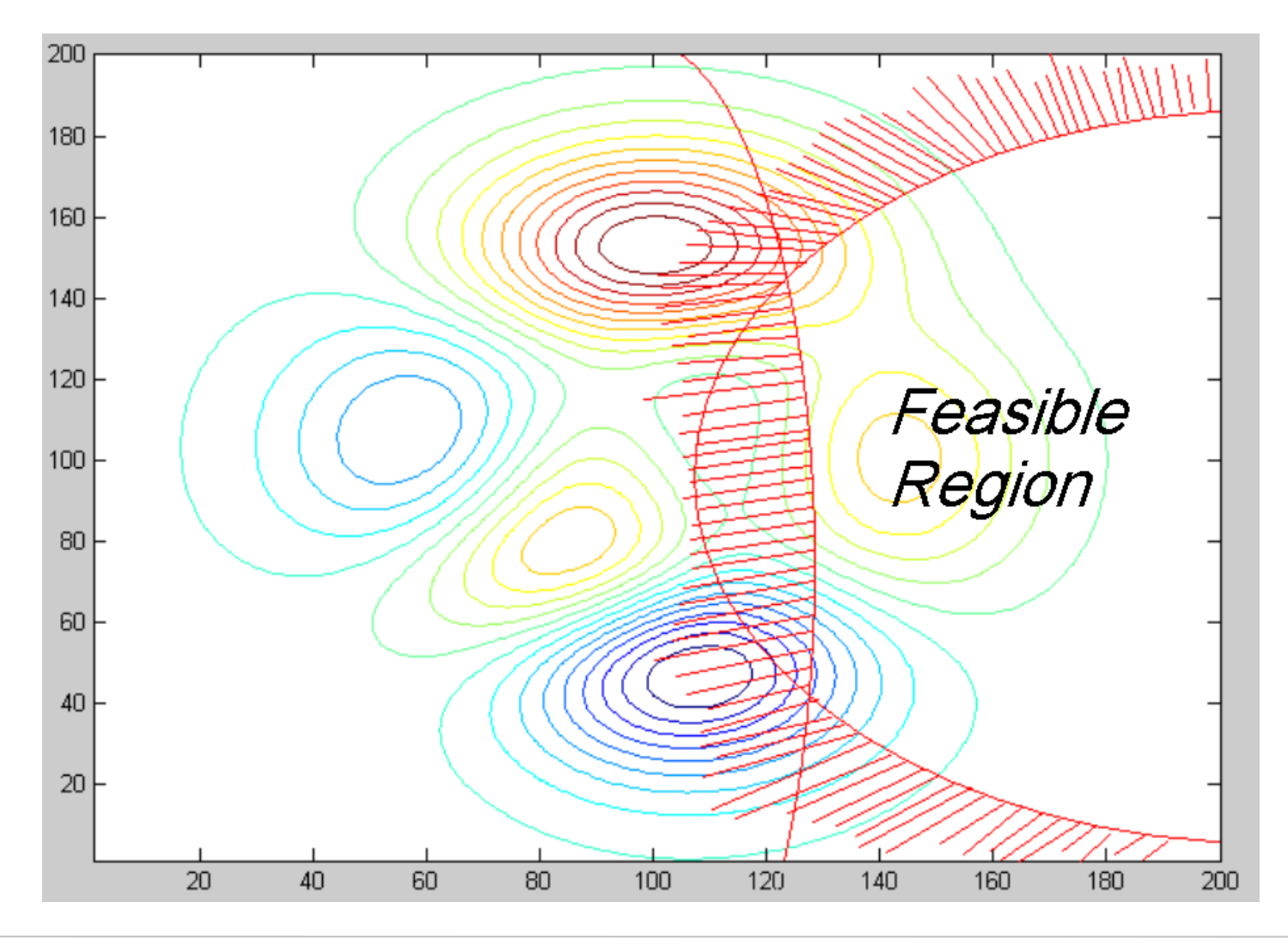

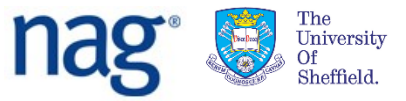

### e04 Routine Classification

### **Number of variables:**

 Single variable *f(x)* Multiple variable *f(x)*

### **Type of objective:**

Linear

Quadratic or sum of squares

 $\Box$  Nonlinear

#### Constraints:

None

 $\Box$  Simple bounds

- $\neg$  Linear
- Nonlinear

### Are derivatives necessary?

- Some algorithms require them
- Some don't
- Some prefer them but can manage without
	- $\Box$  They may use finite difference estimates

*<run steepest\_descent\_demo and e04uc\_demo here>*

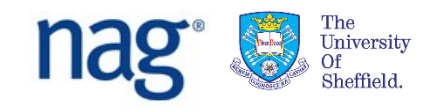

### NAG Optimization

**Problems categorized according to properties of** objective function:

- $\Box$  linear
- $\Box$  nonlinear
- $\Box$  sum of squares of nonlinear functions
- $\Box$  quadratic

■ It is important to choose a method appropriate to your problem type, for efficiency and the best chance of success.

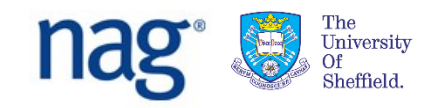

### Best Advice – Use the Decision Trees

#### **Decision Trees** 4

The University Sheffield.

#### Tree 1: Selection chart for unconstrained problems

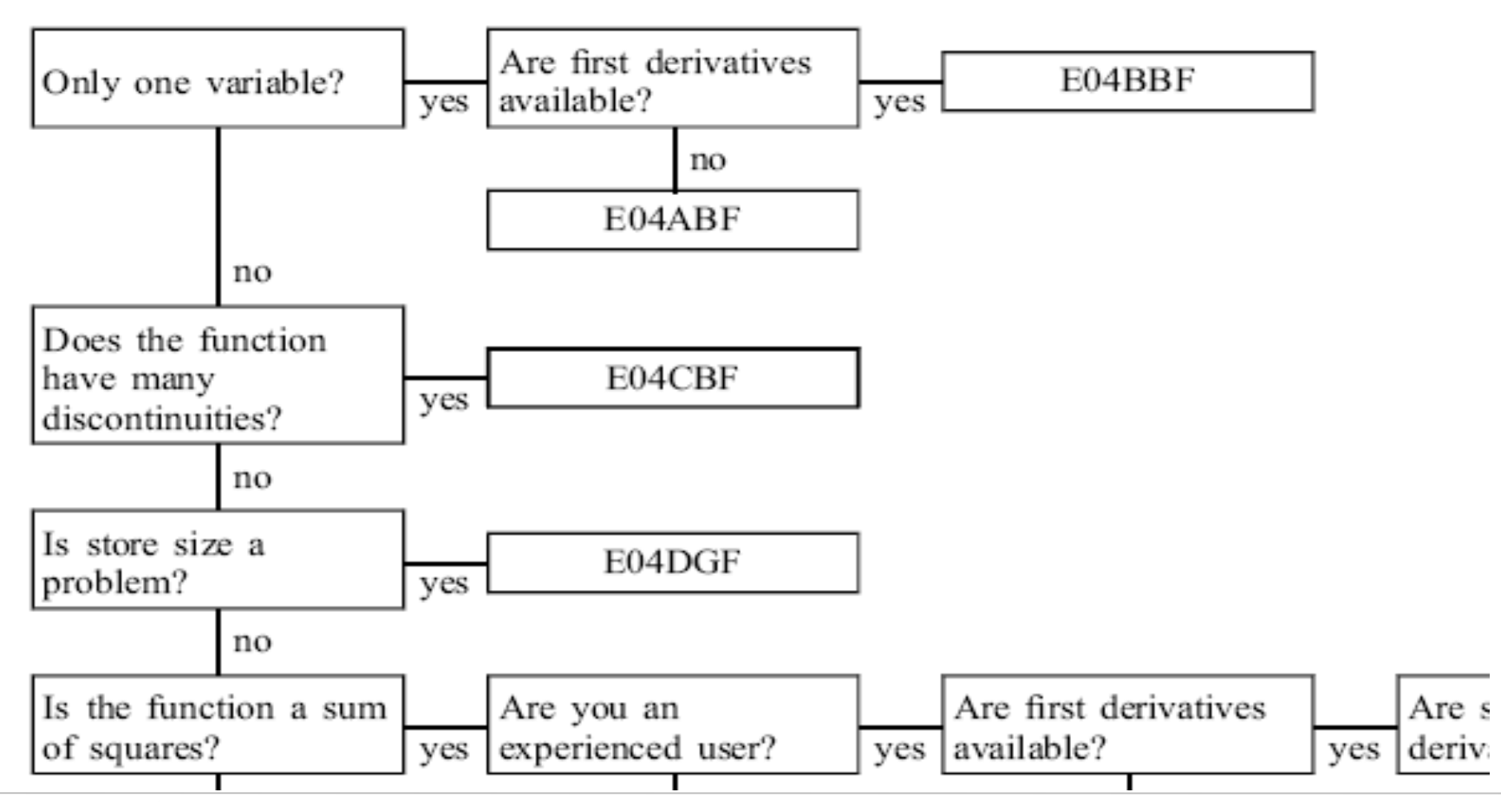

*Scientific Computing with the NAG Toolbox for MATLAB 62*

### Run the e04uc demo yourself

- Go to the NAG Toolbox demos page in MATLAB
- Find **Minimization (e04uc\_demo)** and click the 'Run' link
- **Try adding linear constraints** 
	- $\Box$  Click twice on the contour plot to set a line
	- $\Box$  Click once more to determine which side of the line is feasible (the other side will turn yellow)
- Change the function from *Rosenbrock* to *Peaks*
- **Try using various different starting points and** observe what happens

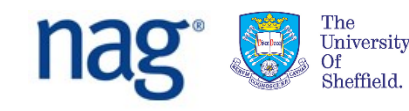

### Problem with local optimization

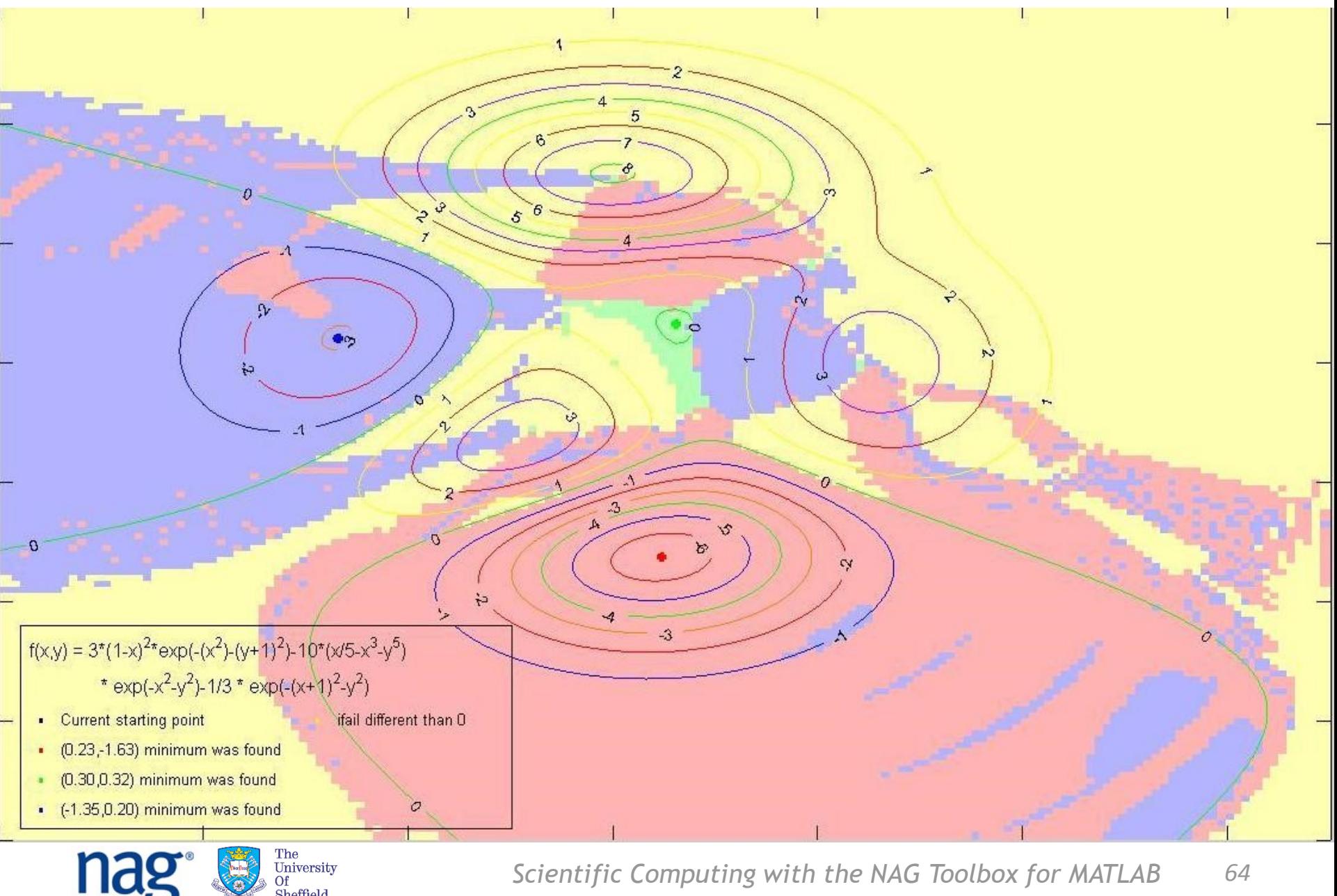

Sheffield.

*Scientific Computing with the NAG Toolbox for MATLAB 64*

### Hence - Global Optimization

### ■ Multilevel Coordinate Search

- □ MCS a "box splitting" method
- Arnold Neumaier (Vienna)

### ■ Particle Swarm Optimization

- $\Box$  No assumptions about differentiability etc.
- □ No guarantees about finding optimal solution
- $\Box$  Can be useful for "noisy" problems

### **Multi-Start e05uc**

University

- $\Box$  Choose a large set of start positions depending on problem size and how many threads available
- □ Based on solid foundation of local optimizer e04uc

#### Maybe try the demo **Global\_Minimization (e05jb\_demo)**

### Continue with exercises

### ■ Try more questions from the exercise sheets

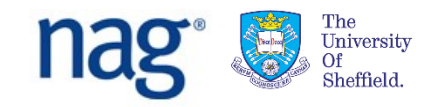

# FUNCTIONALITY AND DEMOS:

Random numbers

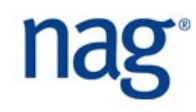

## Chapter g05 – Random Numbers

Random numbers – used to model real-life processes.

Humans are bad at choosing them.

 e.g. faking a random sequence of coin tosses is very difficult: HTHHTHTTHTHHTTTHTTHHTTHTHHTHTH … Most people would choose a sequence easily proved not to be random

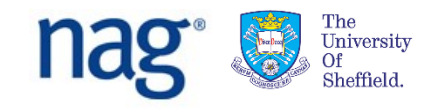

# Chapter g05 – Random Numbers

Random numbers from non-uniform distributions Generated from uniform numbers

Transformation methods

Rejection methods

Table search methods

 Normal (Gaussian) distribution Student's t distribution Beta and Exponential Chi-Squared and Binomial Geometric, Poisson, F, Gamma, …

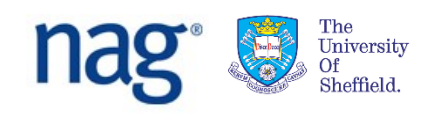

# Pseudo- versus Quasi-Random Numbers

Pseudo-random numbers:

• generated systematically

e.g. *multiplicative congruential*  $n_i$  = a  $n_{i-1}$  mod m properties close to true random numbers

*(assuming that a and m are chosen wisely)*

negligible correlation between consecutive numbers

### Quasi-random numbers:

not statistically independent

 give more even distribution in space ("looks more random")

useful for Monte Carlo integration

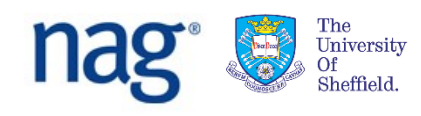

### Pseudo- versus Quasi-Random Numbers

- Core MATLAB only has pseudo random numbers
- NAG Toolbox has pseudo and quasi
- This shows the difference:

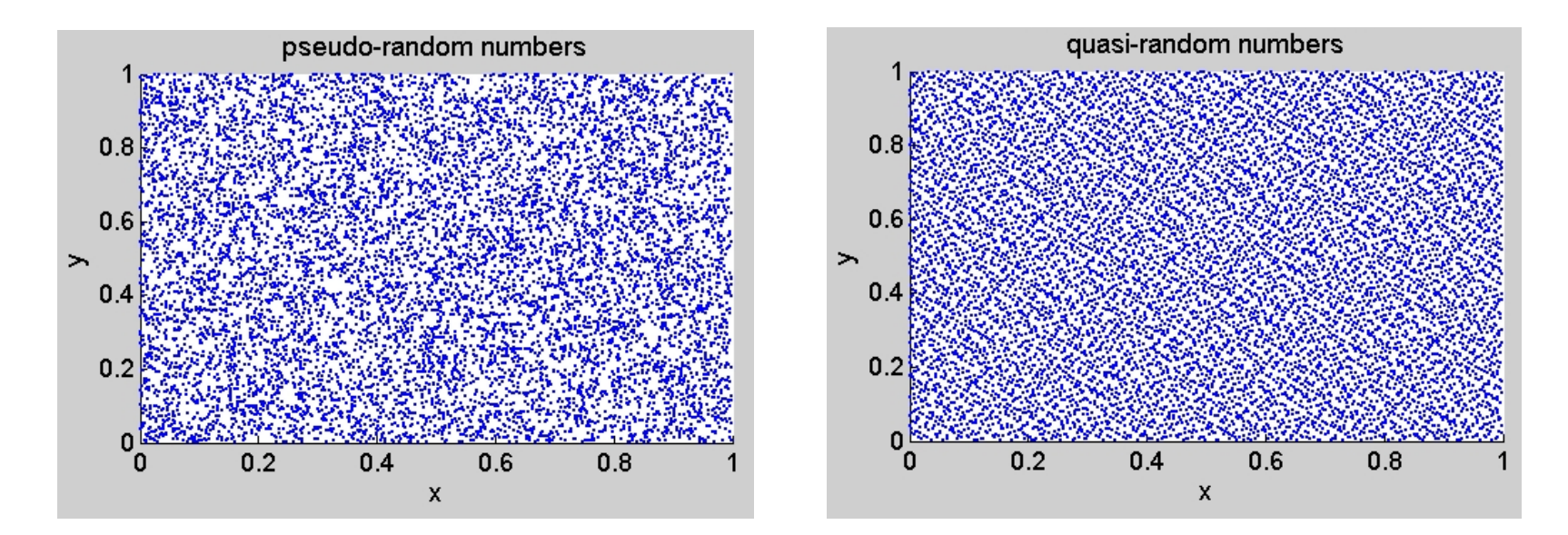

#### *<run quasi\_integral here>*

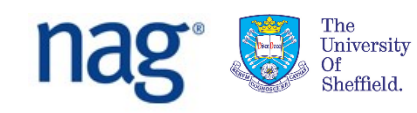

### Mesh generation / PDE solution app

- In the NAG demo list, find the 'Mesh Generation' app (it is at the bottom of the list of demos)
- Run the app (you will probably need to read the documentation too!)

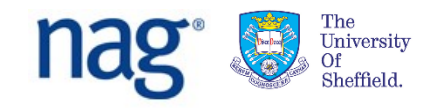
## EXAMPLES:

### Nearest Correlation Matrix

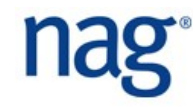

# Nearest Correlation Matrix

■ Models of more than one asset (e.g. stocks) all have *correlation*

- What is correlation?
- **Mathematically, a correlation matrix**  $C \in \mathbb{R}^{n \times n}$  is
	- Square
	- $\Box$  Symmetric with ones on diagonal
	- $\Box$  Positive semi-definite:  $x^T C x \geq 0$  for all  $x \in \mathbb{R}^n$
- Estimating correlations is difficult!
	- $\Box$  Historical data is typically dirty, has missing values, contains arbitrages, ...

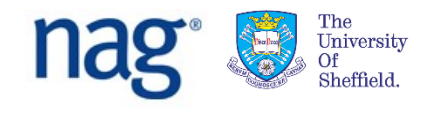

# Nearest Correlation Matrix

- Most estimation techniques will give a symmetric, square matrix with ones on the diagonal
	- $\Box$  They WON'T give a positive semi-definite matrix!
	- $\Box$  If you use these estimates, in certain conditions you will get negative variances
- NAG Library can find the "nearest" correlation matrix to a given square matrix A
	- □ g02aa solves problem  $\min_{C} ||A-C||_F^2$  in Frobenius norm
	- □ g02ab incorporates weights  $\min_{C} \left\|W^{1/2} (A-C) W^{1/2}\right\|_{F}^{2}$ 2
	- $\Box$  Weights useful when have more confidence in accuracy of observations for certain variables than for others

*Show NCM demo*

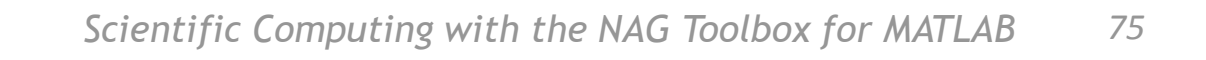

# Various other demos in the NAG Toolbox

#### Including:

- Root finding
- **Quadrature**
- **Global optimization**
- **Time Series**

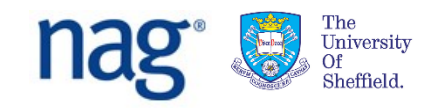

## Continue with exercises

### ■ Try the ODE IVP question if you haven't already

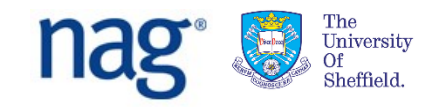

# Other versions of NAG Libraries

- NAG C/C++ Library
- **NAG Fortran Library**
- NAG C# / .NET Library
- **Also callable from** 
	- Microsoft Excel
	- Visual Basic
	- Java
	- □ Python
	- $\Box$  ... and others

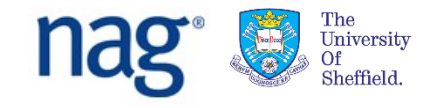

## Hands-on exercise material

#### Exercise questions can be found here:

[http://monet.nag.co.uk/nag\\_toolbox\\_training/MATLAB/toolbox\\_questions](http://monet.nag.co.uk/InFoMM/MATLAB/toolbox_questions)

Start off with the first question sheet – *short questions* Try whichever you like

### Work alone or in pairs if you prefer

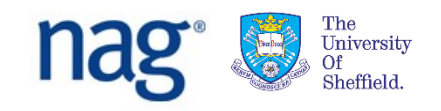